## Creating an assessment

## **Creating Test Shell**

- 1. Go to the page where you want the students to find the test.
- 2. Click on Assessment.
- 3. Choose test.

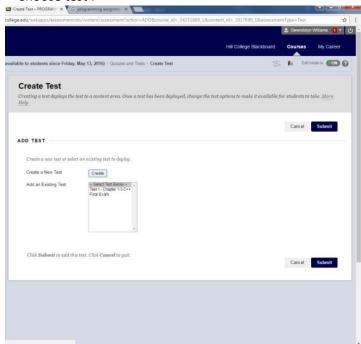

- 4. Here you will create or choose your test shell.
  - a. To create a shell choose create.
  - b. Name the shell.
  - c. Give any instruction you want for the shell.
  - d. Choose submit.

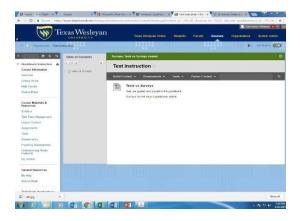